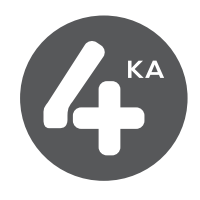

## **Návod na inštaláciu**

## **Inštalácia LTE routra Huawei E5577C a mobilného internetového pripojenia**

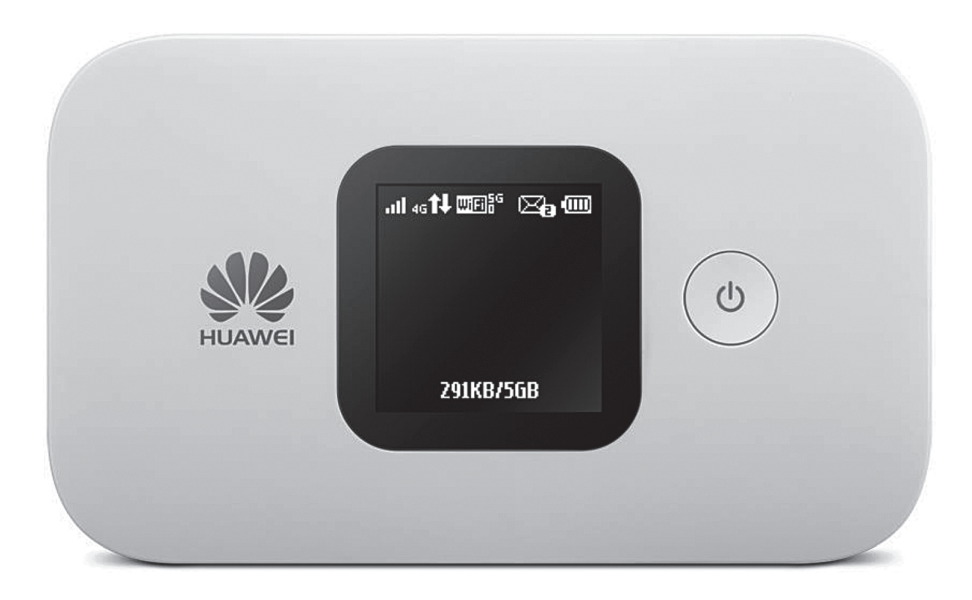

**Dôležité upozornenie: pred inštaláciou zariadenia a internetového pripojenia sa oboznámte so zariadením - prečítajte si Návod na použitie zariadenia. Priebeh inštalácie sa môže mierne líšiť v závislosti od vášho operačného systému.**

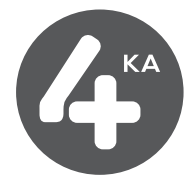

## **1) Postup pripojenia zariadenia k počítaču:**

- 1. Vložte SIM kartu.
- 2. Pripojte USB kábel, ktorý sa nachádza v balení zariadenia, jedným koncom do USB portu vo vašom počítači a druhý koniec kábla pripojte do mikro-USB portu zariadenia.
- 3. Zapnite zariadenie dlhším stiskom tlačidla na prednej strane.
- 4. Teraz je zariadenie zapnuté a pripravené na zvolené nakonfigurovanie.

## **2) Postup nastavenia zariadenia:**

- 1. Po pripojení cez USB kábel sa automaticky zobrazí prihlasovacie okno zariadenia.
- 2. Zadajte užívateľské meno "admin", heslo "admin" a kliknite na tlačidlo PRIHLÁSIŤ SA.

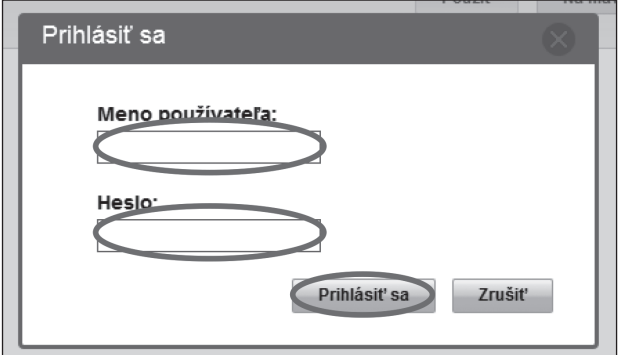

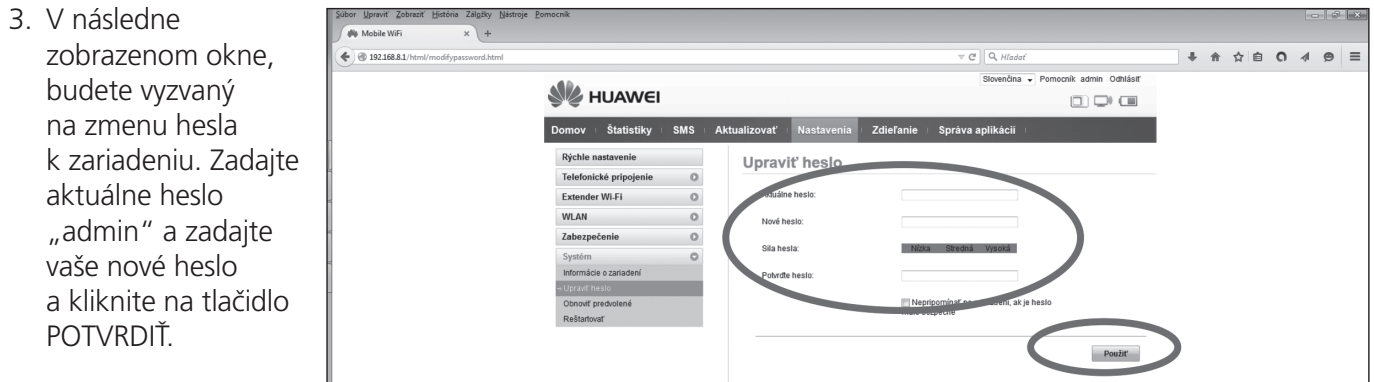

- 4. V hornom menu kliknite na záložku NASTAVENIA. Následne kliknite v bočnom menu na záložku ZABEZPEČENIE a podmenu Správa kódov PIN. Zadajte vaše PIN, zaškrtnite voľbu Zapamätať PIN a kliknite na tlačidlo POTVRDIŤ.
- 5. Vaše zariadenie je nakonfigurované a pripojené k sieti. Odhláste sa kliknutím na tlačidlo Odhlásiť sa, ktoré nájdete v pravom hornom rohu.

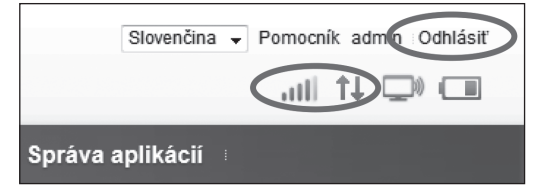

6. V prípade, že sa chcete k vášmu zariadeniu pripájať prostredníctvom Wi-Fi siete, tak nazov siete (jej SSID) a heslo k sieti nájdete na spodnej strane zariadenia (pod krytom).